# Vectorization, GPUs, and CUDA

November 17, 2015

# Goals of Today's Lecture

- Benefits of vectorization
- Understanding GPU architectures
- Crash course in CUDA

$$
\hat{\mathbf{y}} = \mathbf{W}\mathbf{x} + \mathbf{b}
$$

 $\hat{\textbf{y}} = \textbf{W}\textbf{x} + \textbf{b}$ 

#### **Three implementations**

Explicit computation

$$
\hat{y}_{ij} = \sum_{k} w_{ik} x_{kj} + b_i
$$

Note:

- *i* ranges over output variables
- *j* ranges over (training) instances
- *k* ranges over predictors

 $\hat{\textbf{y}} = \textbf{W}\textbf{x} + \textbf{b}$ 

#### **Three implementations**

Explicit computation Single instance

$$
\hat{y}_{ij} = \sum_{k} w_{ik} x_{kj} + b_i \qquad \qquad \hat{\mathbf{y}}_j = \mathbf{W} \mathbf{x}_j + \mathbf{b}
$$

Note:

- *i* ranges over output variables
- *j* ranges over (training) instances
- *k* ranges over predictors

 $\hat{\textbf{y}} = \textbf{W}\textbf{x} + \textbf{b}$ 

#### **Three implementations**

Explicit computation Single instance Batch

$$
\hat{y}_{ij} = \sum_{k} w_{ik} x_{kj} + b_i \qquad \qquad \hat{\mathbf{y}}_j = \mathbf{W} \mathbf{x}_j + \mathbf{b} \qquad \qquad \hat{\mathbf{Y}} = \mathbf{W} \mathbf{X} + \text{colwise } \mathbf{b}
$$

Note:

- *i* ranges over output variables
- *j* ranges over (training) instances
- *k* ranges over predictors

# Linear Regression Speed

#### **• Four different algorithms**

- Explicit computation **CPU** (C++ implementation)
- Per-instance vectorization **CPU** (Eigen C++ library)
- Per-batch vectorization **CPU** (Eigen C++ library)
- Per-batch vectorization **GPU** (CUBLAS library)
- **• Six different problem sizes**
	- *i*={256, 512, …, 16384} (outputs), *k*=8192 (covariates), *j*=128 (batch size)
- CPU: Intel(R) Xeon(R) CPU E5-2630 v3 @ 2.40GHz
- GPU: NVIDIA Tesla K40

# Implementations

• Explicit computation (CPU)

```
for (int i = 0; i \lt hsize; ++i)
 for (int j = 0; j < msize; ++j) {
   Y3(i,j) = b(i);for (int k = 0; k < xsize; ++k)
     Y3(i,j) += W(i,k) * X(k,j);}
```
# Implementations

• Explicit computation (CPU)

```
for (int i = 0; i < hsize; ++i)
 for (int j = 0; j < msize; ++j) {
   Y3(i,j) = b(i);for (int k = 0; k < xsize; ++k)
     Y3(i,j) += W(i,k) * X(k,j);}
```
• Per-instance vectorization (CPU)

```
for (int m = 0; m < msize; ++m) {
 Y2.col(m) = W * X.col(m) + b;}
```
# Implementations

• Explicit computation (CPU)

```
for (int i = 0; i < hsize; ++i)
 for (int j = 0; j < msize; ++j) {
   Y3(i,j) = b(i);for (int k = 0; k < xsize; ++k)
     Y3(i,j) += W(i,k) * X(k,j);}
```
• Per-instance vectorization (CPU)

```
for (int m = 0; m < msize; ++m) {
 Y2.col(m) = W * X.col(m) + b;}
```
• Per-batch vectorization (CPU)

 $Y1 = (W * X).colwise() + b;$ 

# Linear Regression Speed

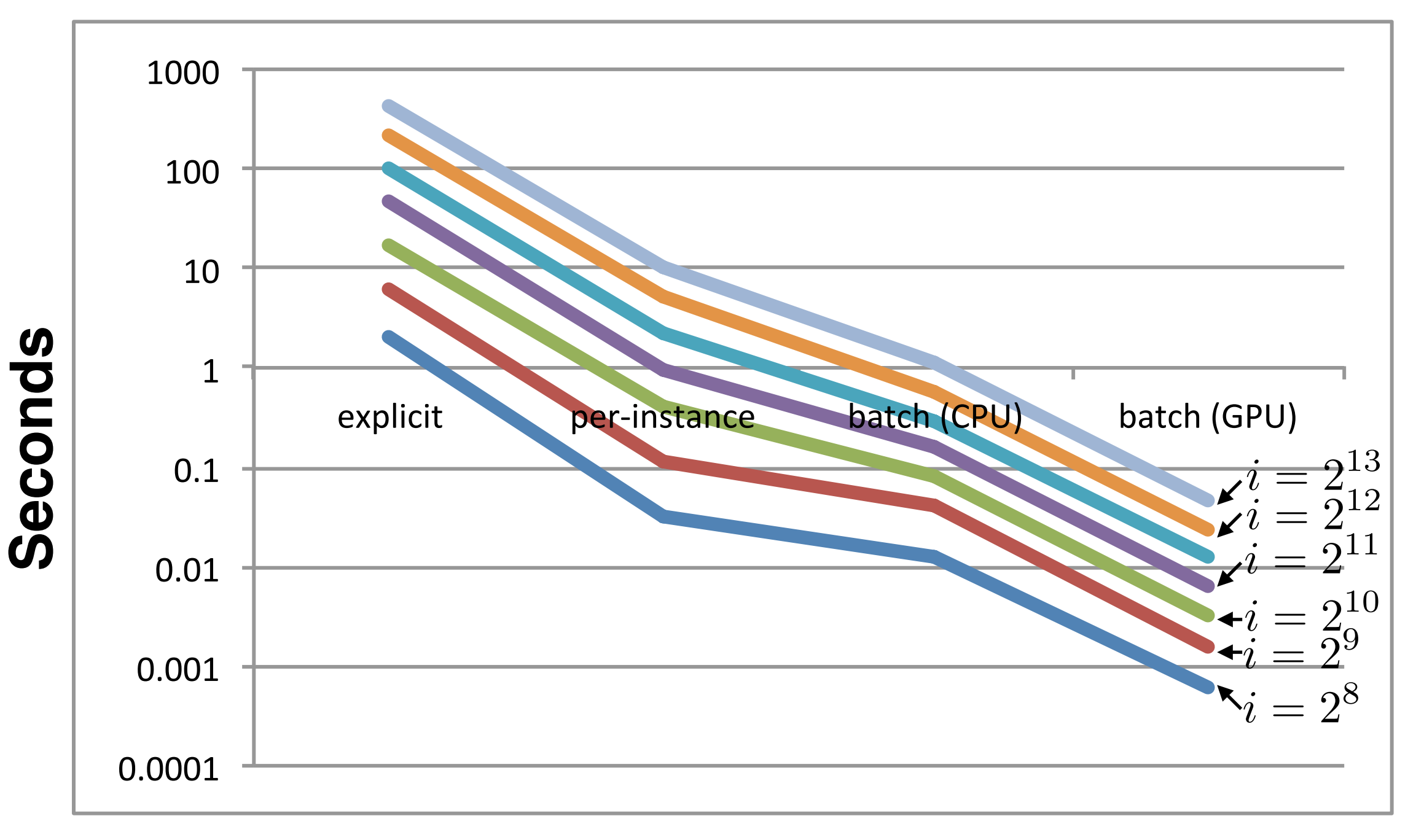

#### **Algorithm**

# Why?

- The answer: SIMD / vector processing / data parallelism
- Modern CPUs have SIMD instructions (e.g., add vector rather than just add scalar); linear algebra libraries use these effectively
- CPUs can do a handful/dozens of operations at once
- GPUs can do hundreds/thousands of operations at once

# Understanding GPUs

- CPUs try to minimize latency
	- speculative branch prediction
	- caching / prefetching memory
- CPUs do one thing at once but do it fast
- GPUs do lots of things (1000's) at once
	- have higher latency, but use **latency hiding**

# CPUs vs GPUs

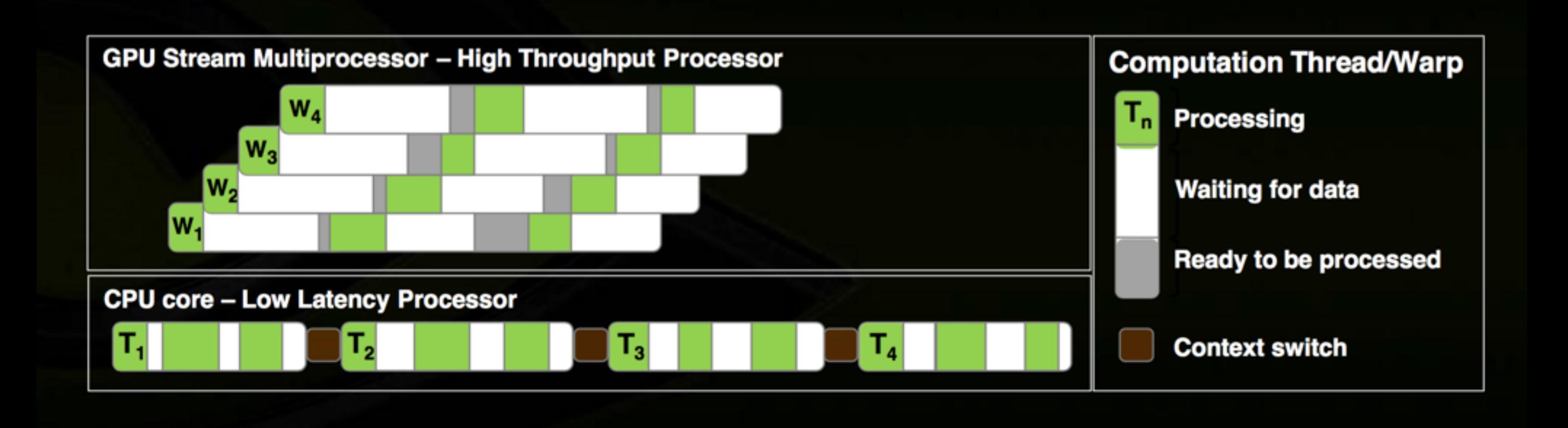

## CUDA C/C++ BASICS

Mostly by NVIDIA Corporation With some modifications by C Dyer

## What is CUDA?

- CUDA Architecture
	- $-$  Expose GPU parallelism for general-purpose computing
	- Retain performance
- CUDA C/C++
	- $-$  Based on industry-standard C/C++
	- Small set of extensions to enable heterogeneous programming
	- $-$  Straightforward APIs to manage devices, memory etc.

## Introduction to CUDA C/C++

- What will you learn in this session?
	- Start from "Hello World!"
	- $-$  Write and launch CUDA C/C++ kernels
	- Manage GPU memory
	- $-$  Manage communication and synchronization

#### **CONCEPTS**

#### Heterogeneous Computing

Blocks

,,,,,,,,,,,,,,,,

}................<mark>.</mark>

;...............<mark>.</mark>

. . . . . . . . . . . . . .

;................

;...............

**Threads** 

Indexing

Shared memory

\_syncthreads()

Asynchronous operation

Handling errors

**Managing devices** 

© NVIDIA 2013

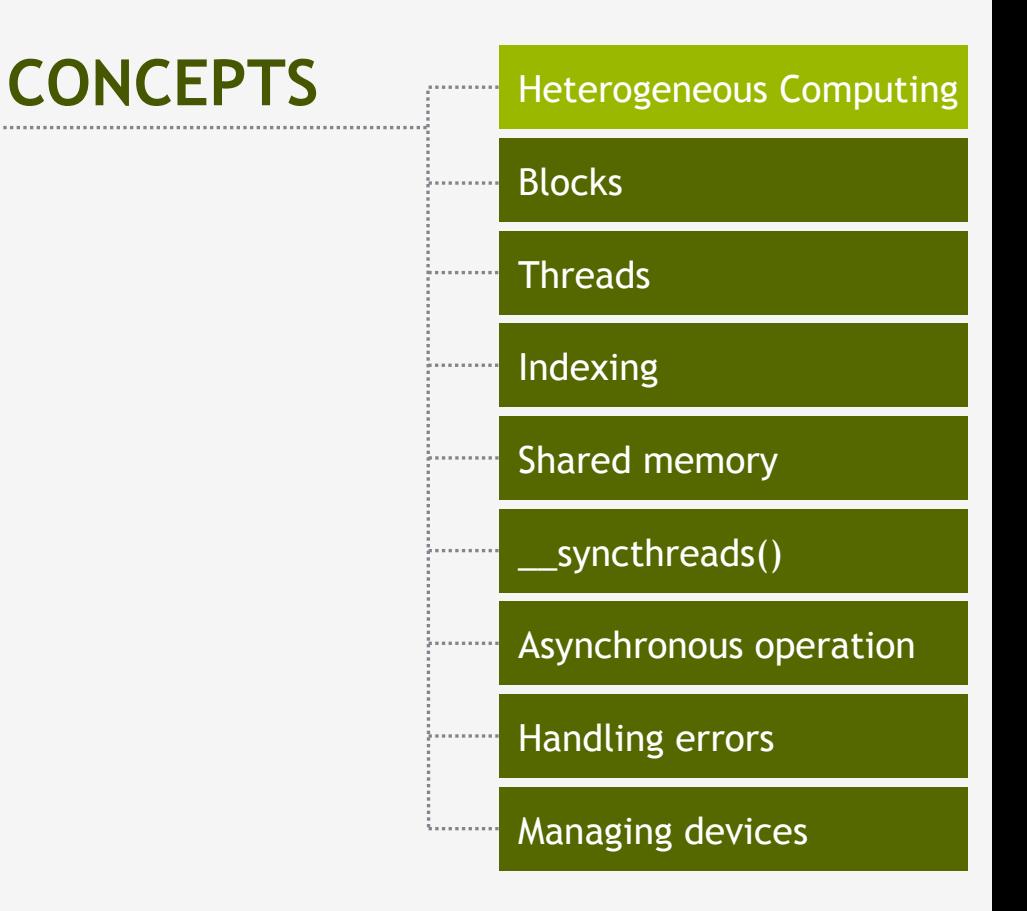

### **HELLO WORLD!**

### Heterogeneous Computing

#### § Terminology:

- § *Host* The CPU and its memory (host memory)
- § *Device* The GPU and its memory (device memory)

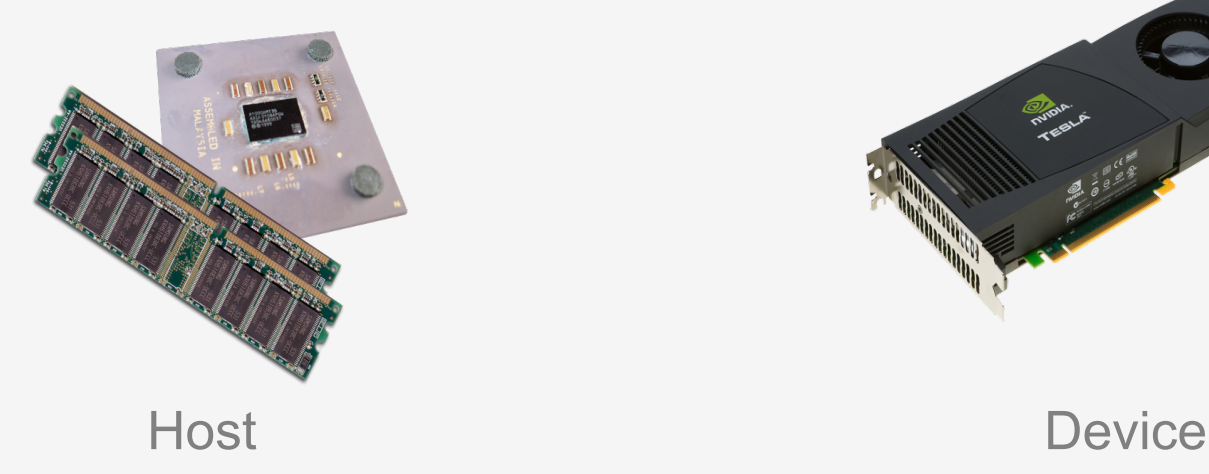

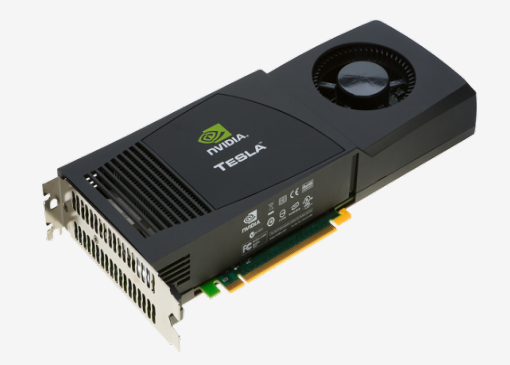

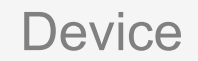

#### Heterogeneous Computing

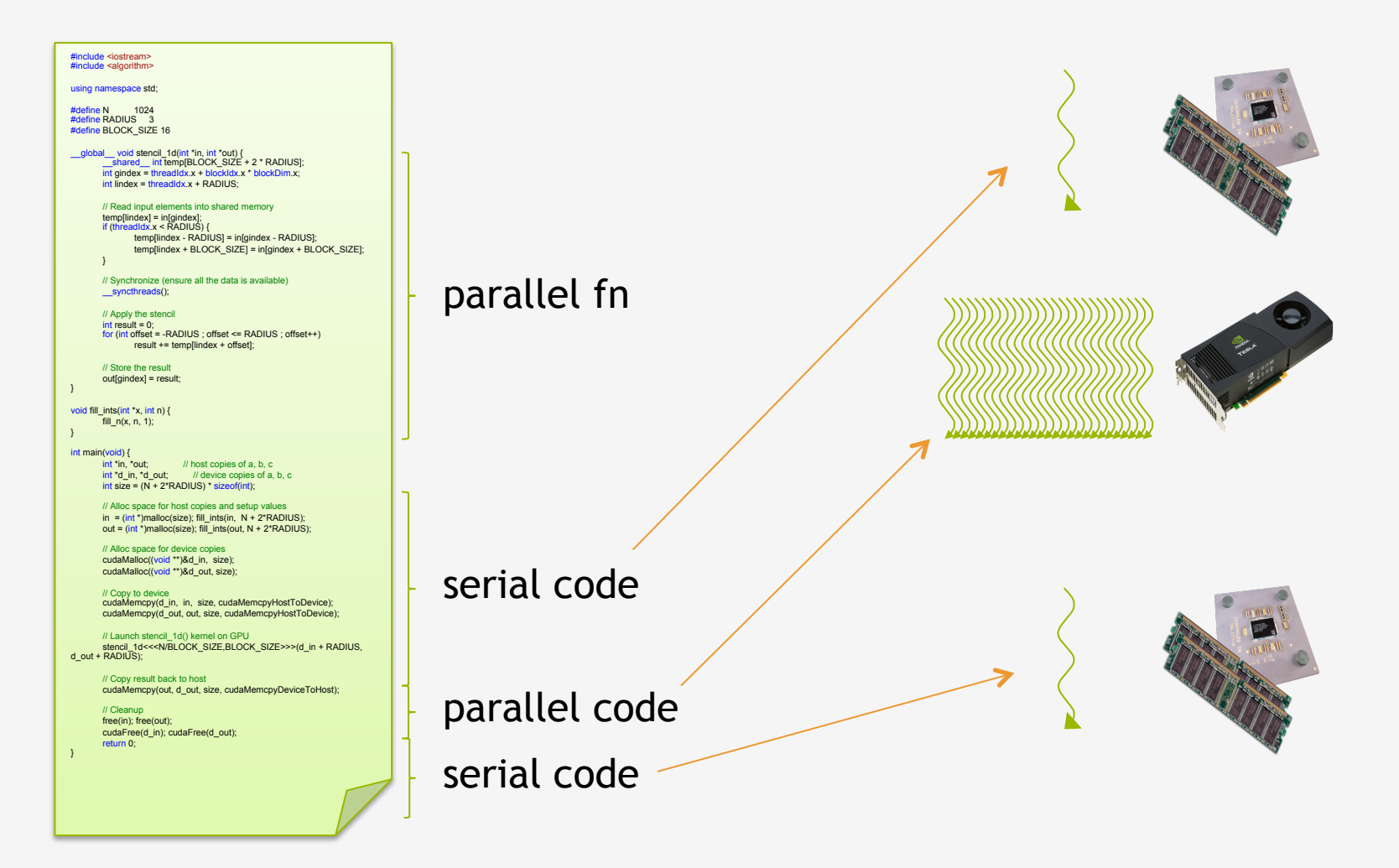

### Simple Processing Flow

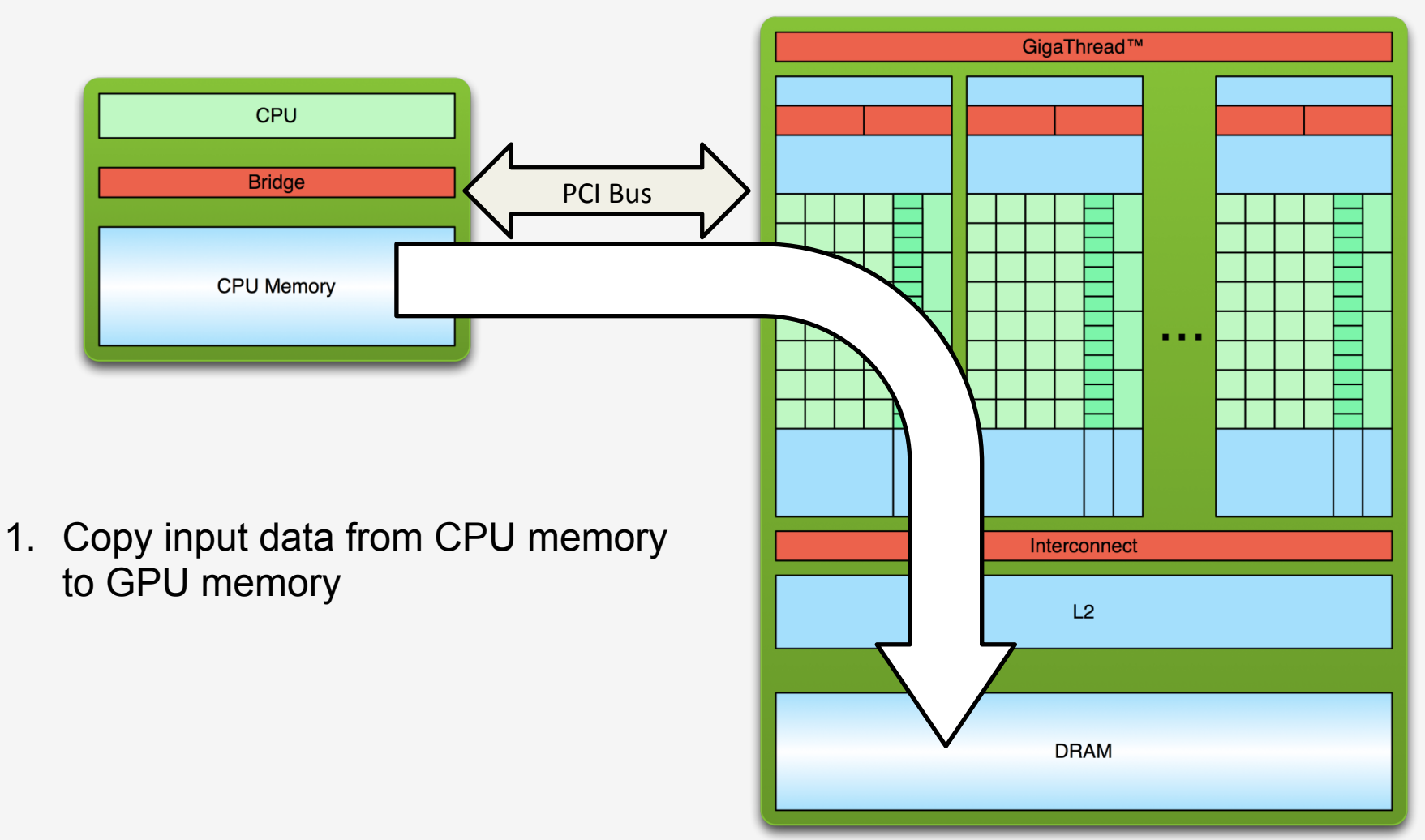

### Simple Processing Flow

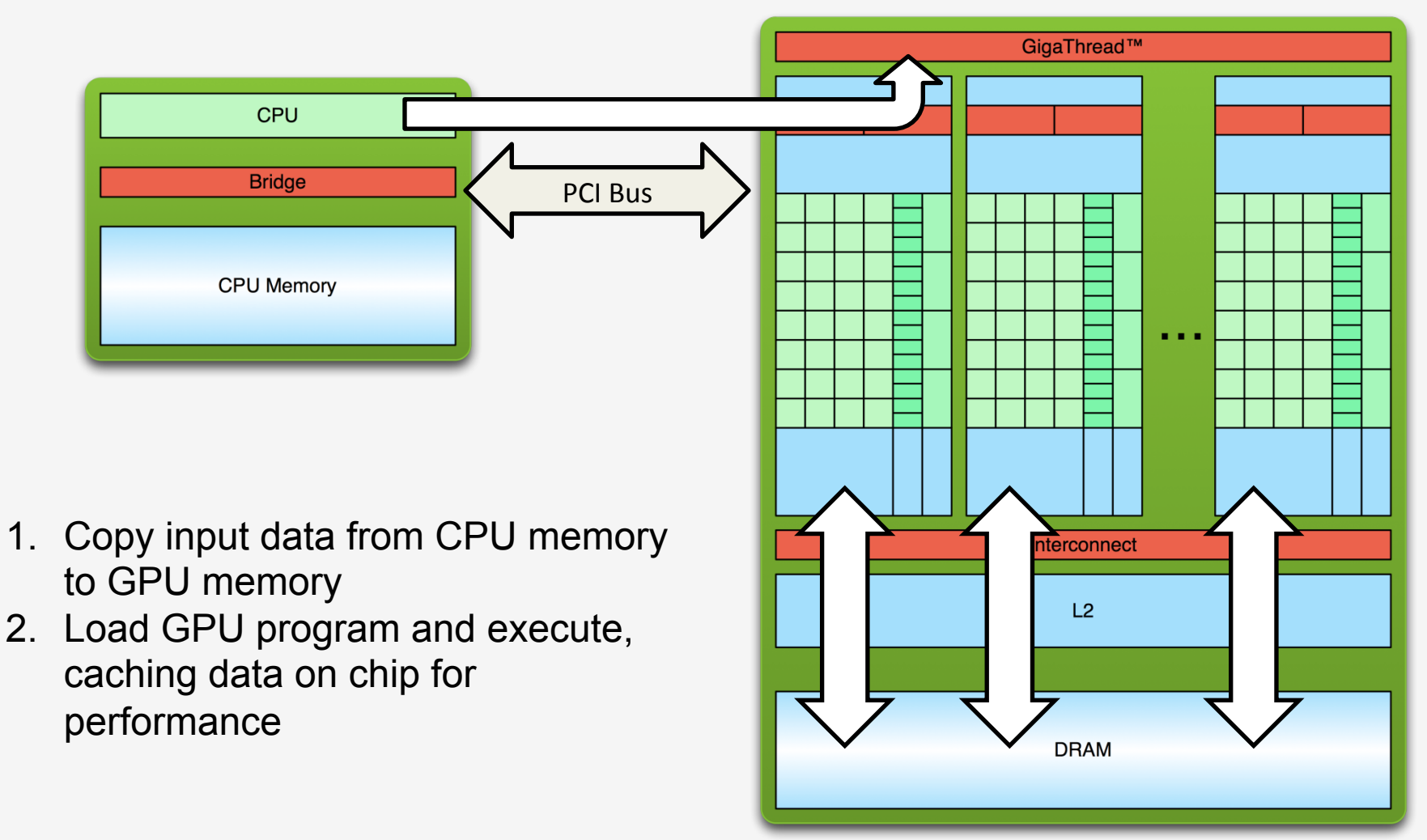

### Simple Processing Flow

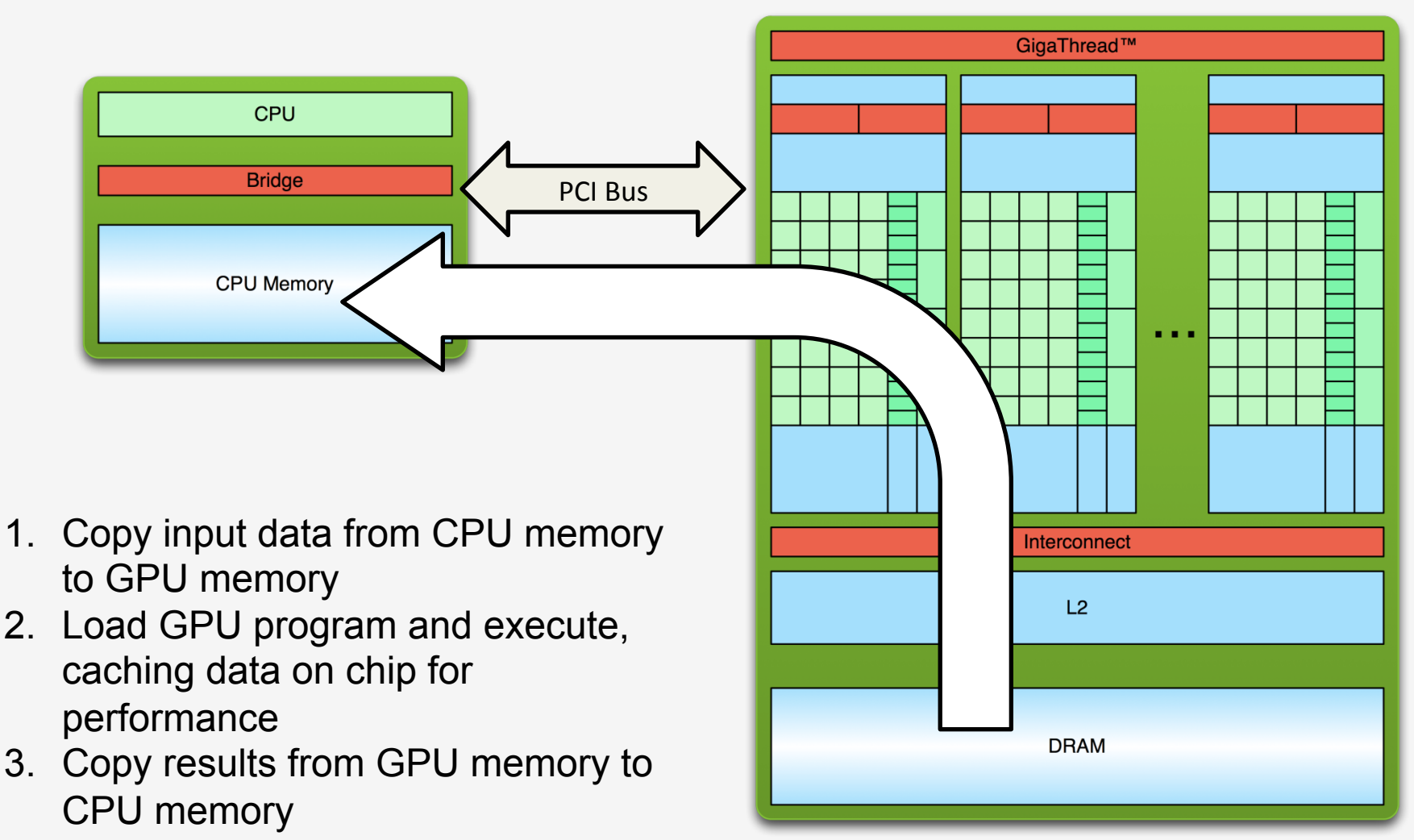

## Hello World!

```
int main(void) { 
       printf("Hello World!\n"); 
        return 0; 
}
```
- **Standard C that runs on the host**
- **NVIDIA compiler (nvcc) splits code into HOST and DEVICE code and compiles. NVCC can compile programs with no** *device* **code**

#### **Output:**

```
$ nvcc
hello_world.
cu 
$ a.out
Hello World! 
$
```

```
__global__ void mykernel(void) { 
} 
int main(void) { 
       mykernel<<<1,1>>>(); 
       printf("Hello World!\n"); 
       return 0; 
}
```
§ Two new syntactic elements…

**\_\_global\_\_ void mykernel(void) {**  }

- CUDA C/C++ keyword global indicates a function that:
	- Runs on the device
	- Is called from host code
- nvcc separates source code into host and device components
	- $-$  Device functions (e.g. mykernel()) processed by NVIDIA compiler
	- $-$  Host functions (e.g. main()) processed by standard host compiler
		- **gcc, cl.exe**

**mykernel<<<1,1>>>();** 

- Triple angle brackets mark a call from *host* code to *device* code
	- Also called a "kernel launch"
	- $-$  We'll return to the parameters  $(1,1)$  in a moment
- That's all that is required to execute a function on the GPU!

```
__global__ void mykernel(void){ 
} 
int main(void) { 
       mykernel<<<1,1>>>(); 
       printf("Hello World!\n"); 
       return 0; 
} 
                                    Output: 
                                     $ nvcc
                                    hello.cu 
                                     $ a.out
                                    Hello World!
```
• **mykernel() does nothing, somewhat anticlimactic!** 

**\$** 

#### Parallel Programming in CUDA C/C++

- But wait… GPU computing is about massive parallelism!
- We need a more interesting example...
- We'll start by adding two integers and build up to vector addition

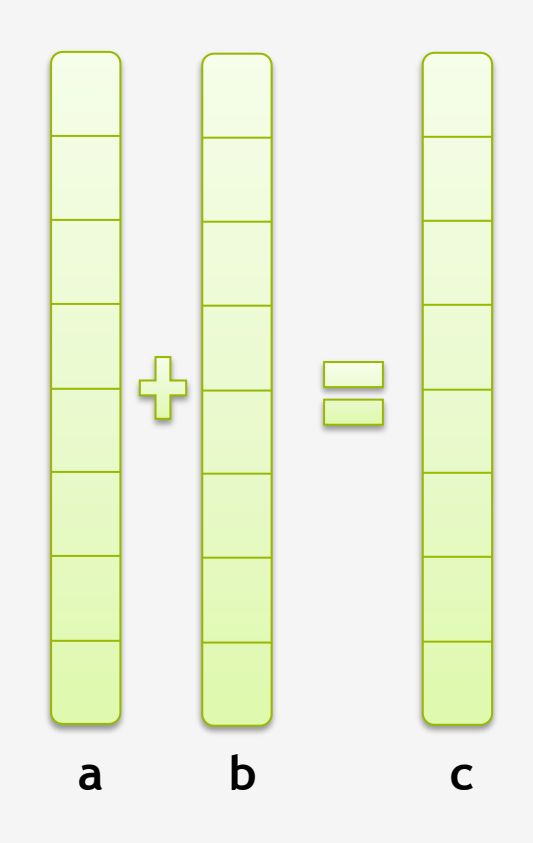

### Addition on the Device

• A simple kernel to add two integers

```
__global__ void add(int *a, int *b, int *c) { 
      *c = *a + *b;
}
```
- As before **global** is a CUDA C/C++ keyword meaning
	- $-$  add() will execute on the device
	- add() will be called from the host

### Addition on the Device

• Note that we use pointers for the variables

```
__global__ void add(int *a, int *b, int *c) { 
      *c = *a + *b;
}
```
- **add()** runs on the device, so  $a$ ,  $b$  and  $c$  must point to device memory
- We need to allocate memory on the GPU

### Memory Management

- Host and device memory are separate entities
	- $-$  *Device* pointers point to GPU memory May be passed to/from host code May *not* be dereferenced in host code
	- $-$  *Host* pointers point to CPU memory May be passed to/from device code May *not* be dereferenced in device code

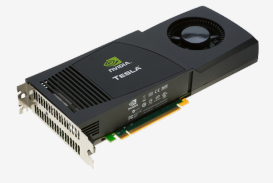

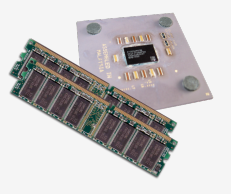

- Simple CUDA API for handling device memory
	- cudaMalloc(), cudaFree(), cudaMemcpy()
	- $-$  Similar to the C equivalents malloc(), free(), memcpy()

#### Addition on the Device:  $add()$

• Returning to our add() kernel

```
__global__ void add(int *a, int *b, int *c) { 
      *c = *a + *b;
}
```
• Let's take a look at main()...

#### Addition on the Device: main()

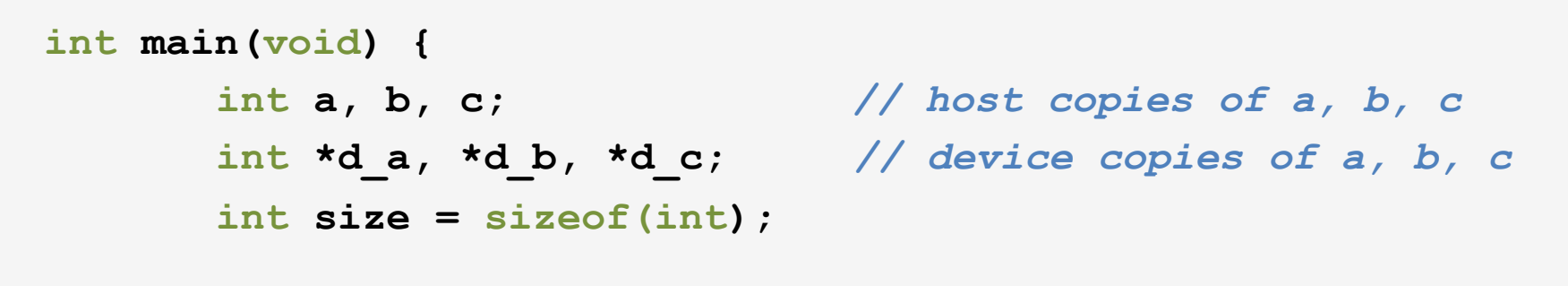

 *// Allocate space for device copies of a, b, c*   **cudaMalloc((void \*\*)&d\_a, size); cudaMalloc((void \*\*)&d\_b, size); cudaMalloc((void \*\*)&d\_c, size);** 

 *// Setup input values*   $a = 2;$  $b = 7$ ;

#### Addition on the Device: main()

*// Copy inputs to device* 

 **cudaMemcpy(d\_a, &a, size, cudaMemcpyHostToDevice); cudaMemcpy(d\_b, &b, size, cudaMemcpyHostToDevice);** 

 *// Launch add() kernel on GPU*   **add<<<1,1>>>(d\_a, d\_b, d\_c);** 

 *// Copy result back to host* 

 **cudaMemcpy(&c, d\_c, size, cudaMemcpyDeviceToHost);** 

 *// Cleanup*

**}** 

 **cudaFree(d\_a); cudaFree(d\_b); cudaFree(d\_c); return 0;**
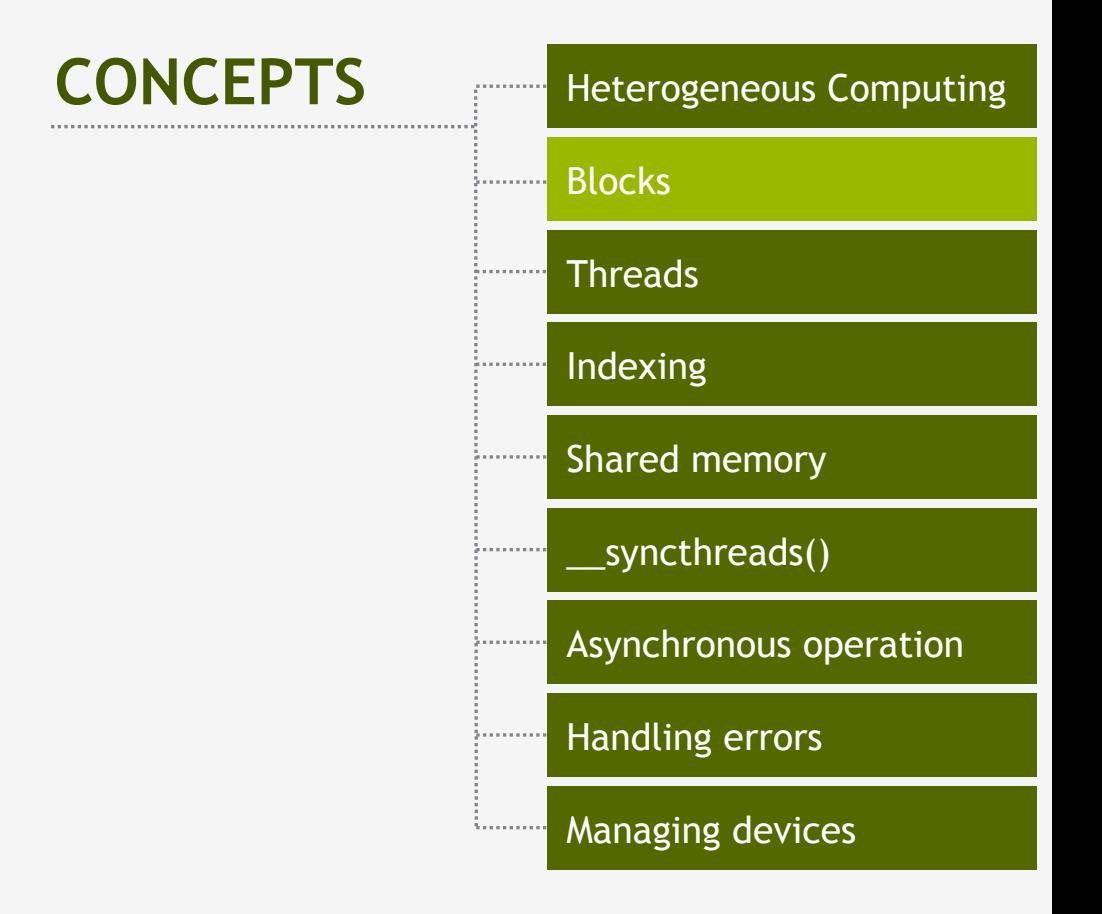

### **RUNNING IN PARALLEL**

© NVIDIA 2013

## Moving to Parallel

• GPU computing is about massive parallelism – So how do we run code in parallel on the device?

$$
add<<<1, 1>>>();
$$
  
add<<<**N**, 1>>>();

• Instead of executing add () once, execute N times in parallel

## Vector Addition on the Device

- With  $_{add}$ <sub>()</sub> running in parallel we can do vector addition
- Terminology: each parallel invocation of add() is referred to as a block
	- $-$  The set of blocks is referred to as a grid
	- $-$  Each invocation can refer to its block index using **blockIdx.x**

```
__global__ void add(int *a, int *b, int *c) { 
        c[blockIdx.x] = a[blockIdx.x] + b[blockIdx.x]; 
}
```
By using **blockIdx.x** to index into the array, each block handles a different index

### Vector Addition on the Device

**\_\_global\_\_ void add(int \*a, int \*b, int \*c) { c[blockIdx.x] = a[blockIdx.x] + b[blockIdx.x]; }** 

• On the device, each block can execute in parallel:

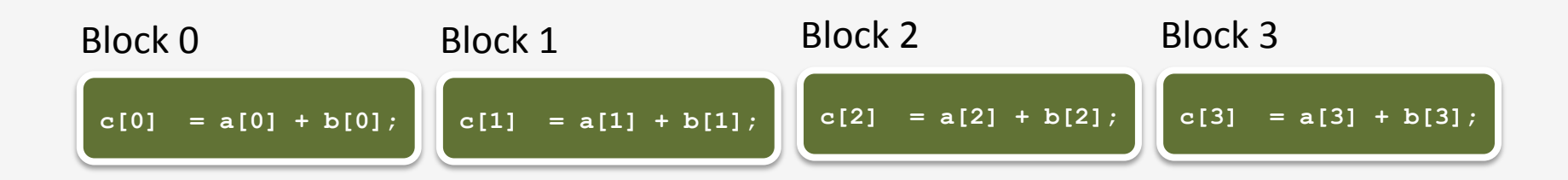

### Vector Addition on the Device: add()

• Returning to our parallelized add() kernel

```
__global__ void add(int *a, int *b, int *c) { 
        c[blockIdx.x] = a[blockIdx.x] + b[blockIdx.x]; 
}
```
• Let's take a look at main()...

### Vector Addition on the Device:  $_{\text{main}}$ ()

```
 #define N 512 
 int main(void) { 
   int *a, *b, *c; // host copies of a, b, c 
   int *d_a, *d_b, *d_c; // device copies of a, b, c 
   int size = N * sizeof(int);
   // Alloc space for device copies of a, b, c 
   cudaMalloc((void **)&d_a, size); 
   cudaMalloc((void **)&d_b, size); 
   cudaMalloc((void **)&d_c, size);
```

```
// Alloc space for host copies of a, b, c and setup input values
a = (int *)malloc(size); random ints(a, N);
b = (int *) malloc(size); random ints(b, N);
c = (int *)malloc(size);
```
### Vector Addition on the Device: main()

*// Copy inputs to device* 

 **}** 

 **cudaMemcpy(d\_a, a, size, cudaMemcpyHostToDevice); cudaMemcpy(d\_b, b, size, cudaMemcpyHostToDevice);** 

*// Launch add() kernel on GPU with N blocks*  add<<<N, 1>>>(d a, d b, d c);

 *// Copy result back to host*   **cudaMemcpy(c, d\_c, size, cudaMemcpyDeviceToHost);** 

```
 // Cleanup
 free(a); free(b); free(c); 
 cudaFree(d_a); cudaFree(d_b); cudaFree(d_c); 
 return 0;
```
# Review (1 of 2)

- Difference between *host* and *device* 
	- *Host* CPU
	- *Device* GPU
- Using **global** to declare a function as device code
	- $-$  Executes on the device
	- $-$  Called from the host
- Passing parameters from host code to a device function

# Review (2 of 2)

- Basic device memory management
	- **cudaMalloc()**
	- **cudaMemcpy()**
	- **cudaFree()**

- Launching parallel kernels
	- $-$  Launch **N** copies of add() with add  $\langle\langle N,1\rangle\rangle$ ,
	- Use **blockIdx.x** to access block index

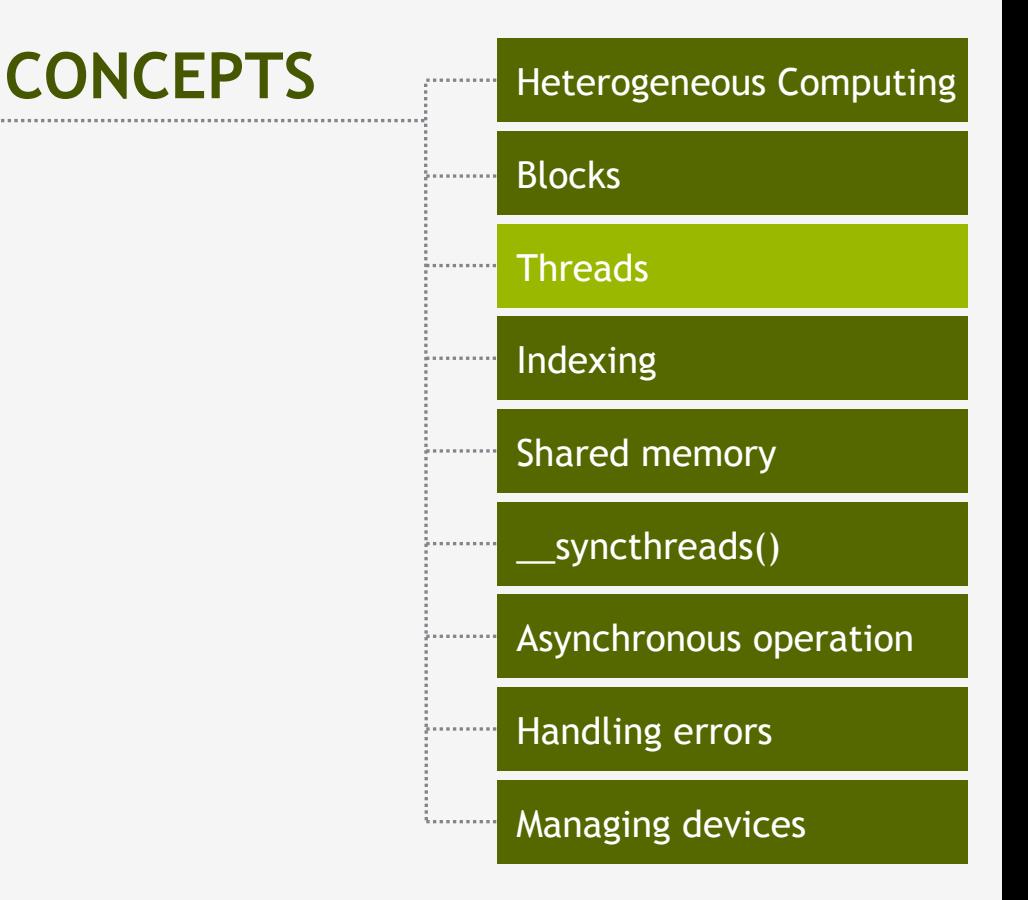

### **INTRODUCING THREADS**

© NVIDIA 2013

### CUDA Threads

• Terminology: a block can be split into parallel threads

• Let's change add () to use parallel *threads* instead of parallel *blocks*

```
__global__ void add(int *a, int *b, int *c) { 
     c[threadIdx.x] = a[threadIdx.x] + b[threadIdx.x]; 
}
```
- We use threadIdx.x instead of blockIdx.x
- Need to make one change in main()...

### Vector Addition Using Threads: main()

```
 #define N 512 
 int main(void) { 
    int *a, *b, *c; // host copies of a, b, c 
    int *d_a, *d_b, *d_c; // device copies of a, b, c 
    int size = N * sizeof(int);
    // Alloc space for device copies of a, b, c 
    cudaMalloc((void **)&d_a, size); 
    cudaMalloc((void **)&d_b, size); 
    cudaMalloc((void **)&d_c, size);
```

```
 // Alloc space for host copies of a, b, c and setup input values
a = (int *) malloc(size); random ints(a, N);
b = (int *) malloc(size); random ints(b, N);
c = (int *) malloc(size);
```
### **Vector Addition Using Threads: main()**

*// Copy inputs to device* 

 **cudaMemcpy(d\_a, a, size, cudaMemcpyHostToDevice); cudaMemcpy(d\_b, b, size, cudaMemcpyHostToDevice);** 

*// Launch add() kernel on GPU with N threads*   **add<<<1,N>>>(d\_a, d\_b, d\_c);** 

#### *// Copy result back to host*

 **cudaMemcpy(c, d\_c, size, cudaMemcpyDeviceToHost);** 

### *// Cleanup*

 **}** 

```
 free(a); free(b); free(c); 
 cudaFree(d_a); cudaFree(d_b); cudaFree(d_c); 
 return 0;
```
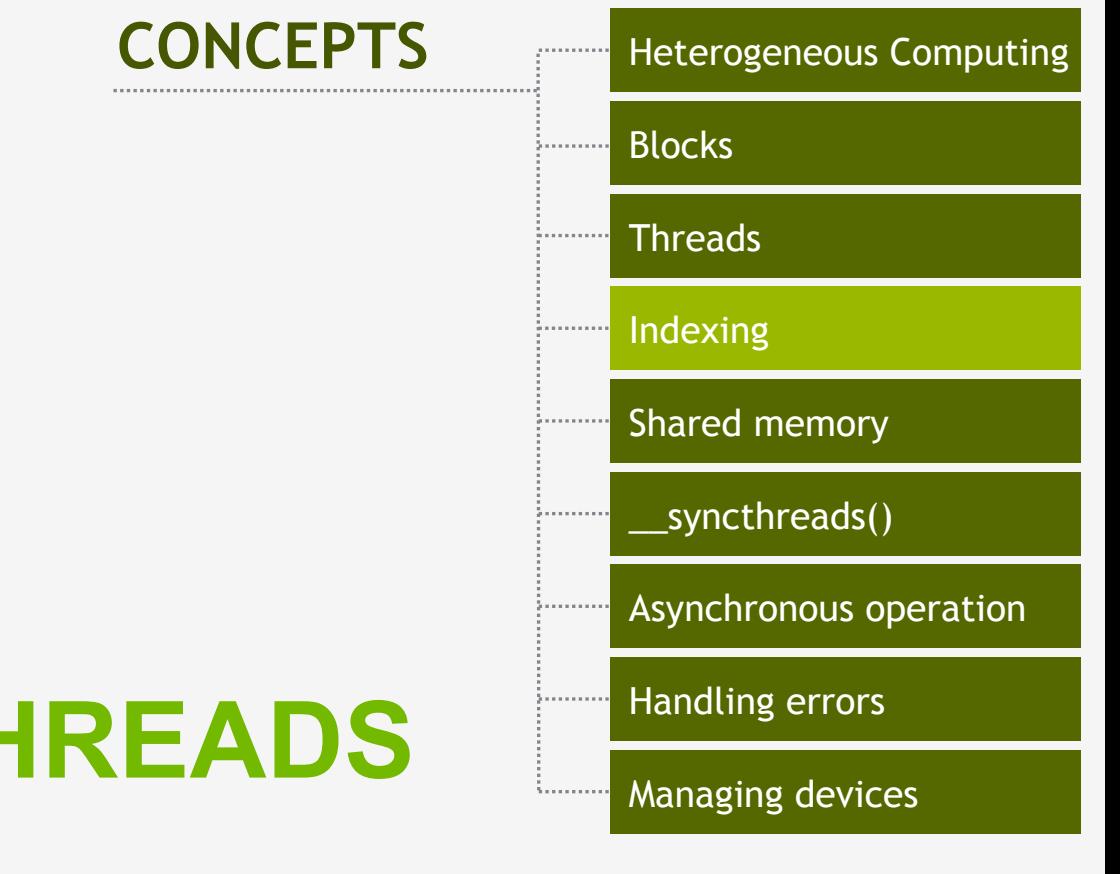

### **COMBINING THREADS AND BLOCKS**

## Combining Blocks and Threads

- We've seen parallel vector addition using:
	- $-$  Many blocks with one thread each
	- One block with many threads
- Let's adapt vector addition to use both blocks and threads
- Why? We'll come to that...
- First let's discuss data indexing...

### Indexing Arrays with Blocks and Threads

- No longer as simple as using **blockIdx.x** and **threadIdx.x** 
	- $-$  Consider indexing an array with one element per thread (8) threads/block)

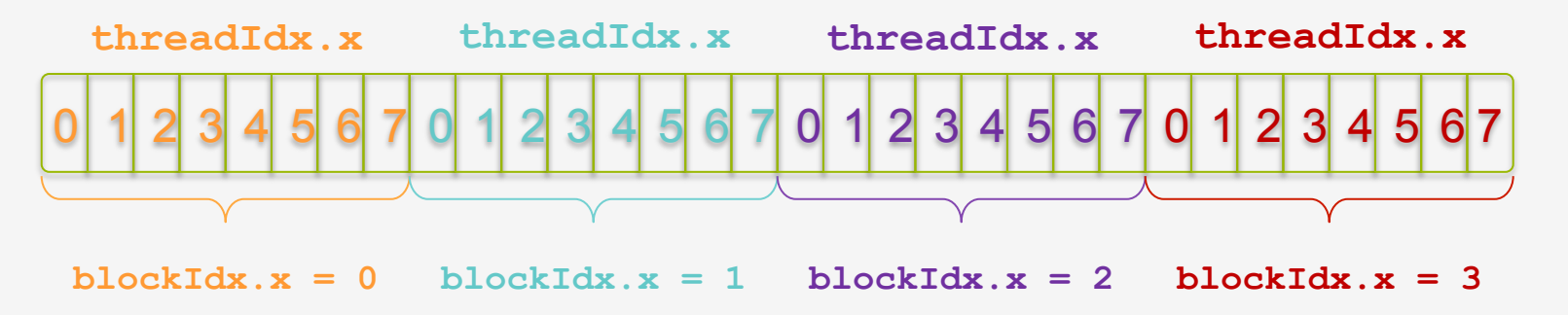

• With M threads/block a unique index for each thread is given by:

```
int index = threadIdx.x + blockIdx.x * M;
```
## Indexing Arrays: Example

• Which thread will operate on the red element? 

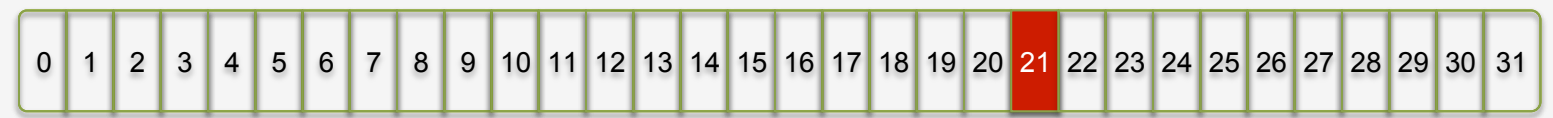

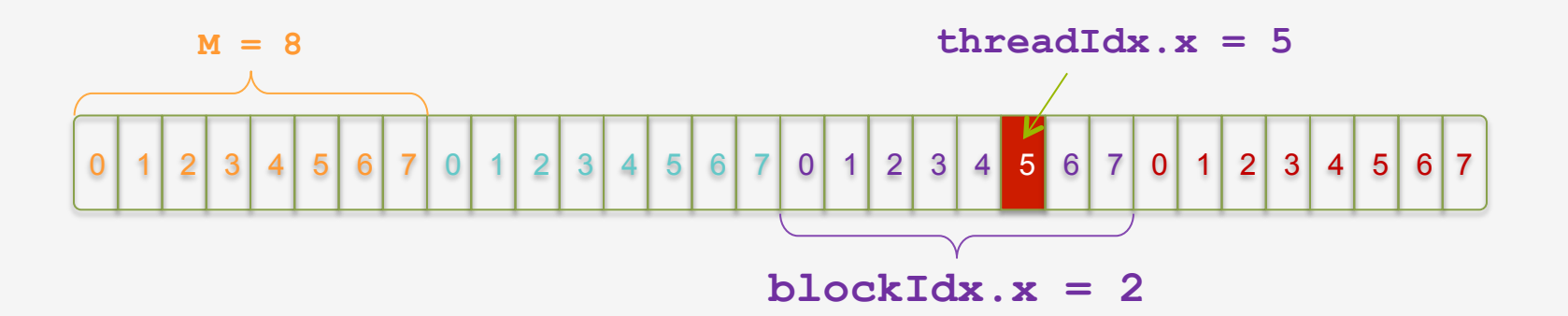

**int index = threadIdx.x + blockIdx.x \* M;**   $= 5 + 2 * 8;$  $= 21$ ;

© NVIDIA 2013

### Vector Addition with Blocks and Threads

• Use the built-in variable **blockDim.**x for threads per block 

**int index = threadIdx.x + blockIdx.x \* blockDim.x;** 

• Combined version of add () to use parallel threads *and* parallel blocks

```
__global__ void add(int *a, int *b, int *c) { 
     int index = threadIdx.x + blockIdx.x * blockDim.x; 
     c[index] = a[index] + b[index]; 
}
```
• What changes need to be made in main()?

### Addition with Blocks and Threads:  $_{\text{main}}$ ()

```
 #define N (2048*2048) 
 #define THREADS_PER_BLOCK 512 
 int main(void) { 
    int *a, *b, *c; // host copies of a, b, c 
    int *d_a, *d_b, *d_c; // device copies of a, b, c 
    int size = N * sizeof(int);
```
 *// Alloc space for device copies of a, b, c*   **cudaMalloc((void \*\*)&d\_a, size); cudaMalloc((void \*\*)&d\_b, size); cudaMalloc((void \*\*)&d\_c, size);** 

```
 // Alloc space for host copies of a, b, c and setup input values 
a = (int *) malloc(size); random ints(a, N);
b = (int *) malloc(size); random ints(b, N);
c = (int *) malloc(size);
```
### Addition with Blocks and Threads:  $_{\text{main}}$ ()

#### *// Copy inputs to device*

 **cudaMemcpy(d\_a, a, size, cudaMemcpyHostToDevice); cudaMemcpy(d\_b, b, size, cudaMemcpyHostToDevice);** 

 *// Launch add() kernel on GPU*   **add<<<N/THREADS\_PER\_BLOCK,THREADS\_PER\_BLOCK>>>(d\_a, d\_b, d\_c);** 

 *// Copy result back to host*   **cudaMemcpy(c, d\_c, size, cudaMemcpyDeviceToHost);** 

### *// Cleanup*

 **}** 

```
 free(a); free(b); free(c); 
 cudaFree(d_a); cudaFree(d_b); cudaFree(d_c); 
 return 0;
```
## **Handling Arbitrary Vector Sizes**

- Typical problems are not friendly multiples of **blockDim.x**
- Avoid accessing beyond the end of the arrays:

```
__global__ void add(int *a, int *b, int *c, int n) { 
     int index = threadIdx.x + blockIdx.x * blockDim.x; 
     if (index < n) 
        c[index] = a[index] + b[index];
}
```
• Update the kernel launch: **add<<<(N + M-1) / M,M>>>(d\_a, d\_b, d\_c, N);** 

## Branching in CUDA Kernels

- Best performance when branches are minimized or small
- Using ternary operator can avoid some branches

## Why Bother with Threads?

- Threads seem unnecessary
	- They add a level of complexity
	- $-$  What do we gain?
- Unlike parallel blocks, threads have mechanisms to:
	- Communicate
	- Synchronize
- To look closer, we need a new example...

### Review

- Launching parallel kernels
	- $-$  Launch **N** copies of add() with add <<<N/M, M>>>(...);
	- Use **blockIdx.x** to access block index
	- $-$  Use  $\frac{t}{t}$  thread ax to access thread index within block

• Allocate elements to threads:

 **int index = threadIdx.x + blockIdx.x \* blockDim.x;** 

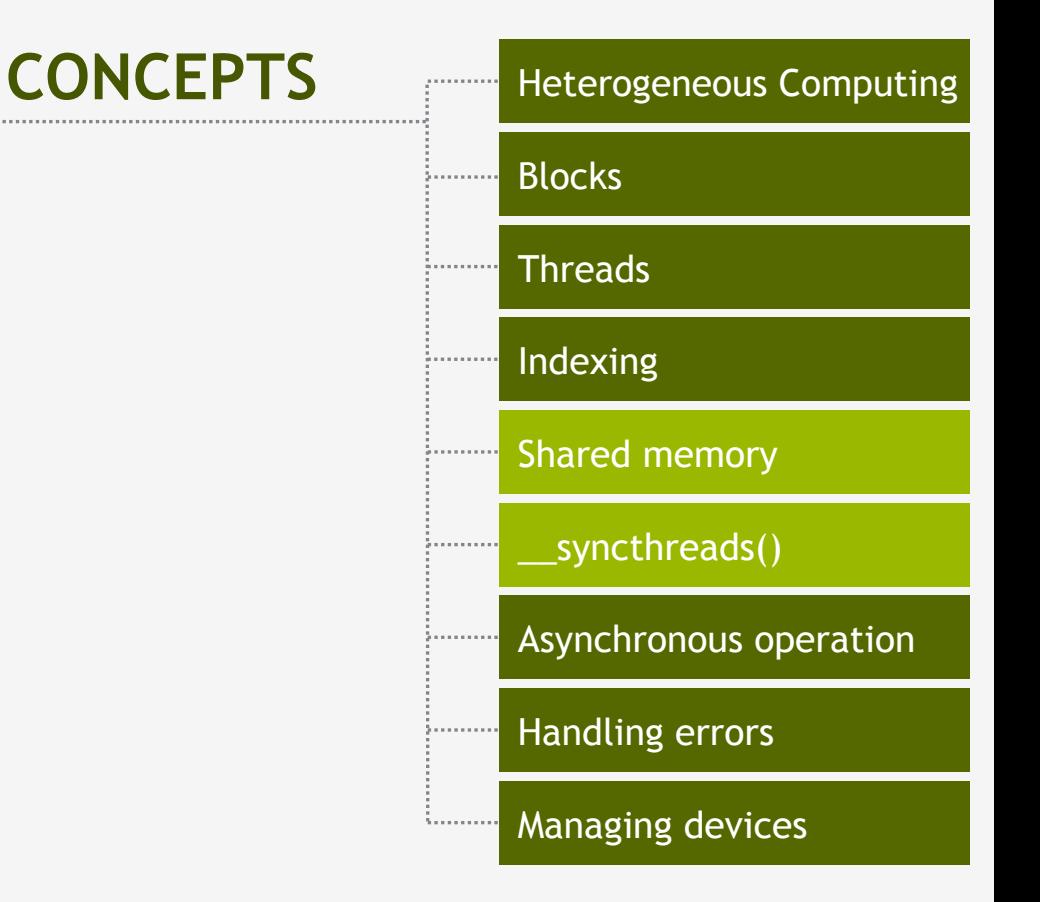

### **COOPERATING THREADS**

## 1D Stencil

- Consider applying a 1D stencil to a 1D array of elements
	- $-$  Each output element is the sum of input elements within a radius
- If radius is 3, then each output element is the sum of **7** input elements:

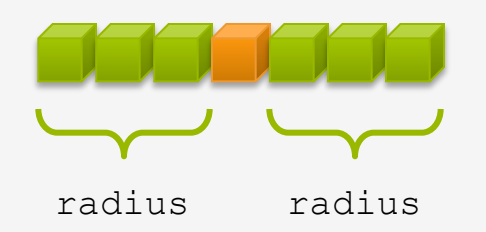

## Implementing Within a Block

- Each thread processes one output element
	- blockDim.x elements per block
- Input elements are read several times

 $-$  With radius 3, each input element is read seven times

## Sharing Data Between Threads

- Terminology: within a block, threads share data via shared memory
- Extremely fast on-chip memory, user-managed
- Declare using shared, allocated per block
- Data is not visible to threads in other blocks

## Implementing With Shared Memory

- Cache data in shared memory
	- $-$  Read (blockDim.x + 2  $*$  radius) input elements from global memory to shared memory
	- Compute blockDim.x output elements
	- $-$  Write blockDim.x output elements to global memory
	- Each block needs a halo of radius elements at each boundary

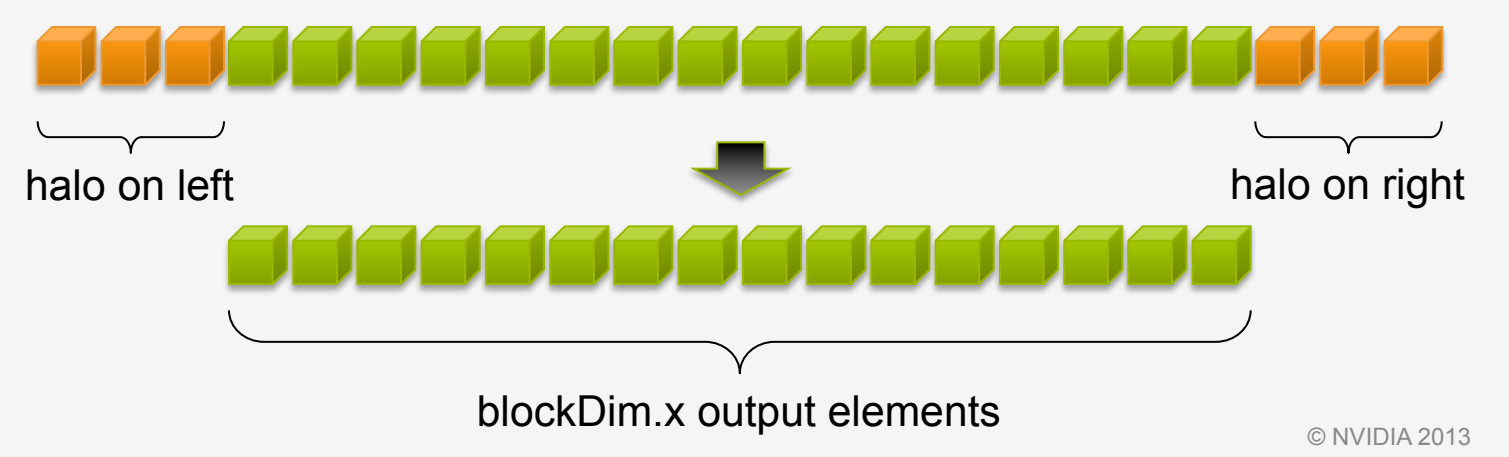

### Stencil Kernel

```
__global__ void stencil_1d(int *in, int *out) { 
  shared int temp[BLOCK SIZE + 2 * RADIUS];
 int gindex = threadIdx.x + blockIdx.x * blockDim.x; 
 int lindex = threadIdx.x + RADIUS; 
 // Read input elements into shared memory 
 temp[lindex] = in[gindex]; 
                                                        n din 1
                                                                               FIFITI
 if (threadIdx.x < RADIUS) { 
   temp[lindex - RADIUS] = in[gindex - RADIUS]; 
                                                                               FIFITI
   temp[lindex + BLOCK_SIZE] = 
     in[gindex + BLOCK_SIZE];
```
© NVIDIA 2013

 **}** 

### Stencil Kernel

```
 // Apply the stencil 
 int result = 0; 
 for (int offset = -RADIUS ; offset <= RADIUS ; offset++) 
   result += temp[lindex + offset];
```

```
 // Store the result 
 out[gindex] = result;
```
**}** 

### Data Race!

- The stencil example will not work...
- Suppose thread 15 reads the halo before thread 0 has fetched it...

```
 temp[lindex] = in[gindex]; 
Store at temp[18] 
  if (threadIdx.x < RADIUS) { 
 temp[lindex – RADIUS = in[gindex – RADIUS]; 
Skipped, threadIdx > RADIUS temp[lindex + BLOCK SIZE] = in[gindex + BLOCK SIZE];
  } 
 int result = 0:
 result += temp[lindex + 1]; 
Load from temp[19]
```
## \_\_syncthreads()

• void syncthreads();

• Synchronizes all threads within a block – Used to prevent RAW / WAR / WAW hazards

• All threads must reach the barrier  $-$  In conditional code, the condition must be uniform across the block 

### Stencil Kernel

```
__global__ void stencil_1d(int *in, int *out) { 
    shared int temp[BLOCK SIZE + 2 * RADIUS];
   int gindex = threadIdx.x + blockIdx.x * blockDim.x; 
   int lindex = threadIdx.x + radius;
```

```
 // Read input elements into shared memory 
     temp[lindex] = in[gindex]; 
     if (threadIdx.x < RADIUS) { 
         temp[lindex – RADIUS] = in[gindex – RADIUS]; 
         temp[lindex + BLOCK_SIZE] = in[gindex + BLOCK_SIZE]; 
 }
```
 *// Synchronize (ensure all the data is available)*  syncthreads();

### Stencil Kernel

```
 // Apply the stencil 
 int result = 0; 
 for (int offset = -RADIUS ; offset <= RADIUS ; offset++) 
     result += temp[lindex + offset];
```
 *// Store the result* 

**}** 

```
 out[gindex] = result;
```
# Review (1 of 2)

- Launching parallel threads
	- $-$  Launch  $\text{N}$  blocks with  $\text{N}$  threads per block with **kernel<<<N,M>>>(…)**;
	- $-$  Use **blockIdx.x** to access block index within grid
	- $-$  Use  $\frac{t}{t}$  to access thread index within block

• Allocate elements to threads:

**int index = threadIdx.x + blockIdx.x \* blockDim.x;**
## Review (2 of 2)

- Use shared to declare a variable/array in shared memory
	- $-$  Data is shared between threads in a block
	- $-$  Not visible to threads in other blocks

• Use syncthreads() as a barrier

 $-$  Use to prevent data hazards

### **MANAGING THE DEVICE**

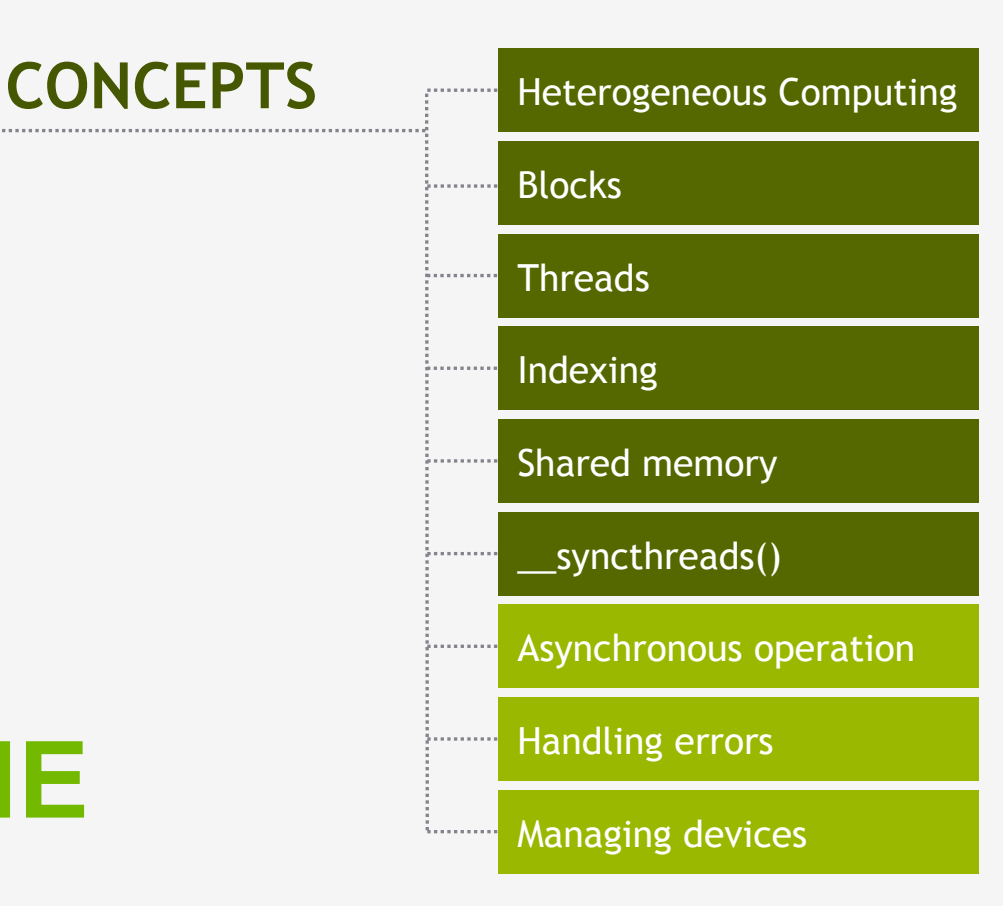

### Coordinating Host & Device

- Kernel launches are asynchronous
	- Control returns to the CPU immediately

• CPU needs to synchronize before consuming the results 

**cudaMemcpy ()** Blocks the CPU until the copy is complete Copy begins when all preceding CUDA calls have completed **cudaMemcpyAsync()** Asynchronous, does not block the CPU **cudaDeviceSynchro nize()** Blocks the CPU until all preceding CUDA calls have completed 

### Reporting Errors

- All CUDA API calls return an error code (cudaError\_t)
	- $-$  Error in the API call itself
		- OR
	- $-$  Error in an earlier asynchronous operation (e.g. kernel)
- Get the error code for the last error: **cudaError\_t cudaGetLastError(void)**
- Get a string to describe the error:

**char \*cudaGetErrorString(cudaError\_t)** 

**printf("%s\n", cudaGetErrorString(cudaGetLastError()));** 

### Device Management

• Application can query and select GPUs

**cudaGetDeviceCount(int \*count) cudaSetDevice(int device) cudaGetDevice(int \*device) cudaGetDeviceProperties(cudaDeviceProp \*prop, int device)** 

- Multiple threads can share a device
- A single thread can manage multiple devices **cudaSetDevice(i)** to select current device cudaMemcpy(...) for peer-to-peer copies<sup>†</sup>

 $<sup>†</sup>$  requires OS and device support</sup>

### Introduction to  $\text{CUDA C/C++}$

- What have we learned?
	- Write and launch CUDA C/C++ kernels
		- **\_\_global\_\_, blockIdx.x, threadIdx.x, <<<>>>**
	- Manage GPU memory
		- **cudaMalloc(), cudaMemcpy(), cudaFree()**
	- $-$  Manage communication and synchronization
		- **\_\_shared\_\_, \_\_syncthreads()**
		- cudaMemcpy() VS cudaMemcpyAsync(), **cudaDeviceSynchronize()**

## Side-by-side Algorithms

### Compute:  $y = \alpha x + y$  "SAXPY"

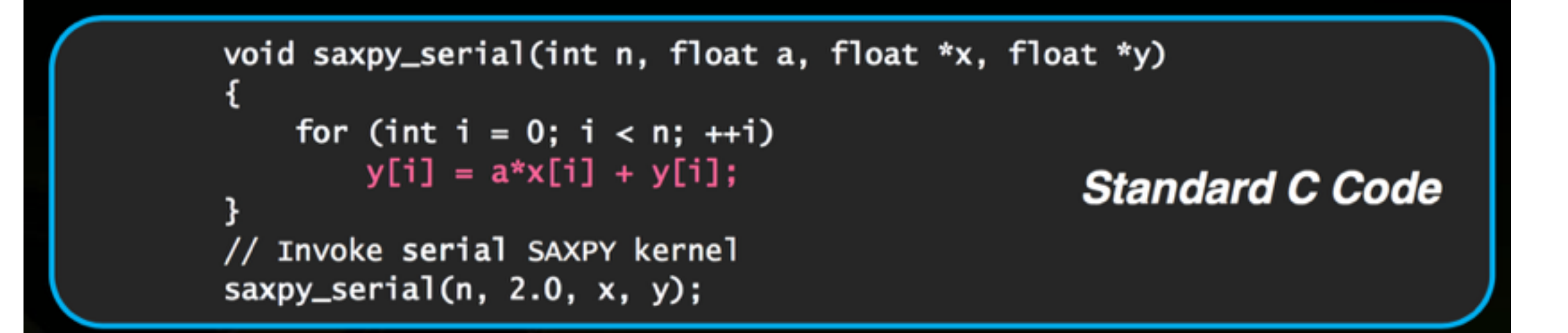

# Side-by-side Algorithms

```
Compute: y = \alpha x + y "SAXPY"
```
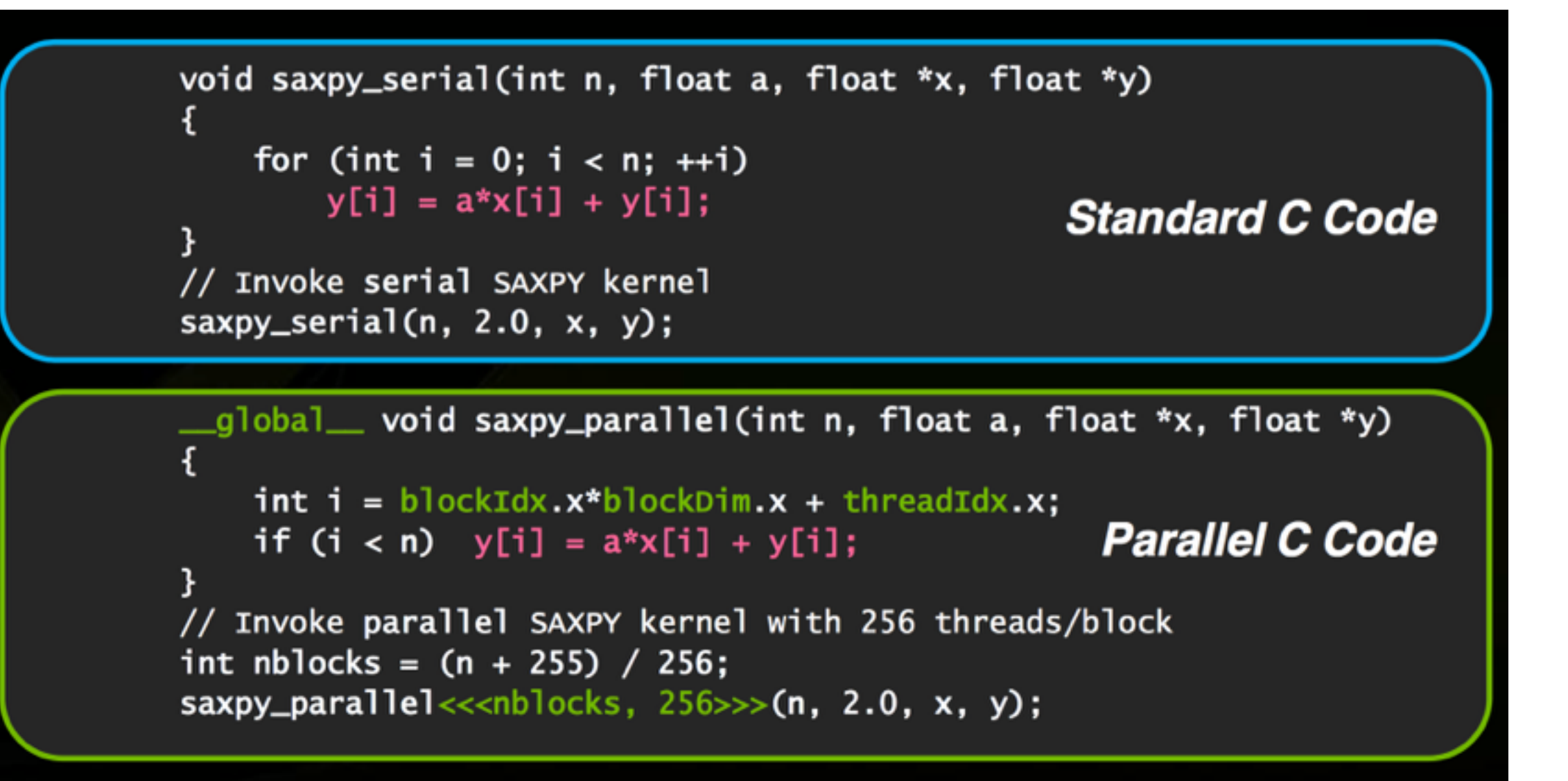

## CUDA Libraries

- CUBLAS fast BLAS implementation with standard BLAS API
- CUFFT FFT library
- CURAND generate lots of pseudorandom numbers
- CUSPARSE sparse linear algebra
- CUDNN primitives for Neural Networks / Deep Learning (convolutions, softmaxes, etc)

## Advice I

- Always do some linear algebra
	- Not just for MATLAB/Python for all modern hardware, not just GPUs
	- Shorter code, faster execution!
- GPU programming is difficult (CPUs are designed to shield you from hardware quirks, but GPUs expose them to you), and newer GPU architectures change optimal usage patterns
	- GPU memory and PCI busses are slow so things quickly become memory bound
	- Use customized, high-level libraries when you can
	- Only write in CUDA what you absolutely have to
	- Unfortunately, GPUs are new: you might find what you need, you might not!

#### **• GPUs shine when there is lots of computation per unit of memory (matrix-matrix multiply!)**

## Advice II

- Memory allocation and copying is horrendously expensive
	- Use big blocks, handle it yourself, stay on the GPU as much as possible
- GPUs work well by latency hiding
	- Do lots of stuff in parallel
	- cudaStreams are one high level mechanism for doing this
- Asynchronous calls help improve scheduling- pay attention to whether your library is behaving synchronously or asynchronously

## Questions